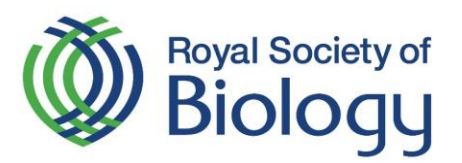

## Registering for the Intermediate Biology Olympiad

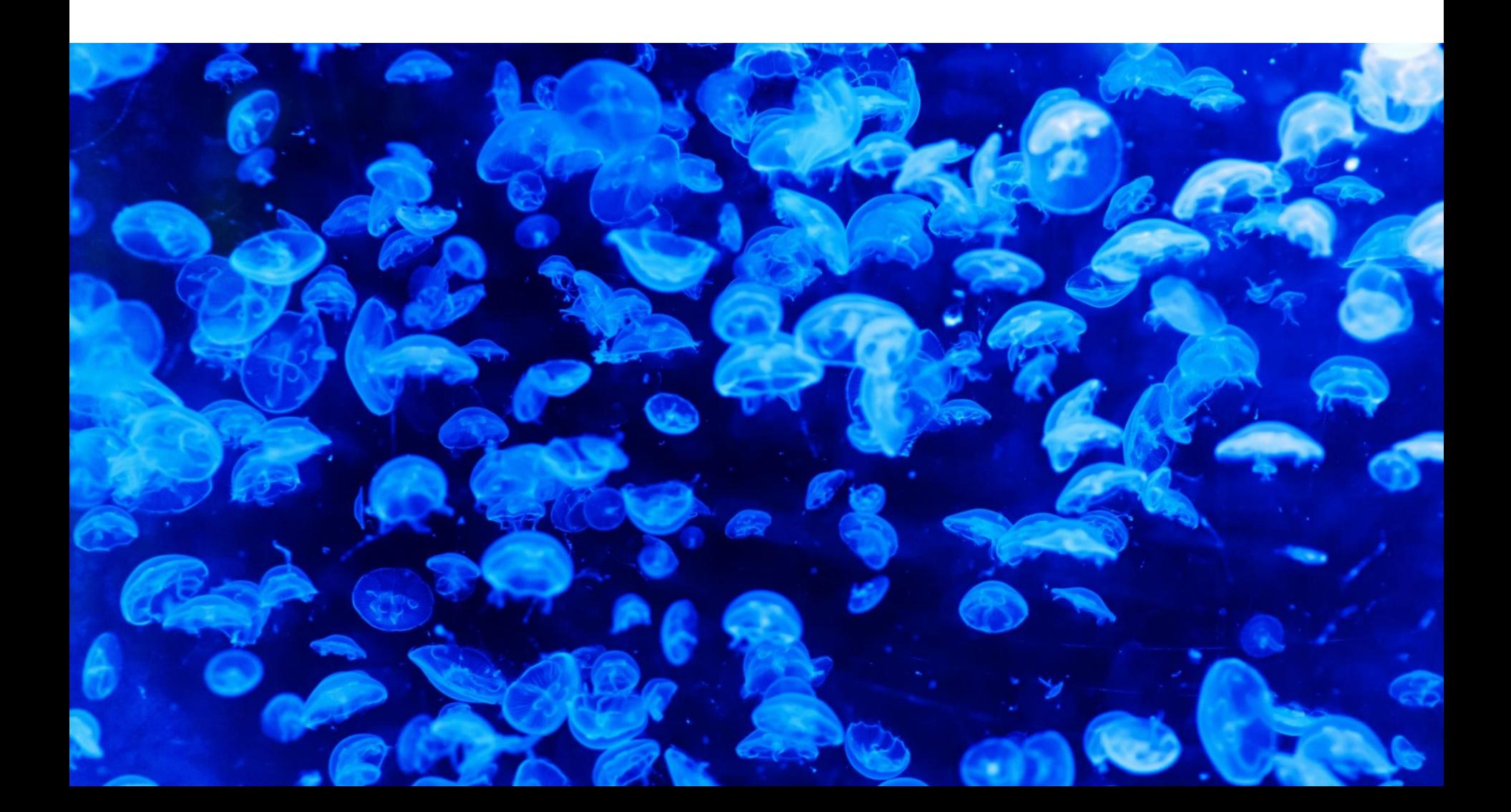

#### **RSB Competitions**

#### **Intermediate Biology** Olympiad

Intermediate Olympiad registration form

**British Biology** Olympiad

**Biology Challenge** 

Photography competition

**RSB Awards** 

Outreach and **Engagement Awards** 

Nancy Rothwell Award

**Top Student Award** 

**Primary Science** Teacher of the Year Award

**School Biology Teacher of the Year** Award

**HE Bioscience** Teacher of the Year Award

**HE Bioscience Technician of the** Year Award

Awards we support

The Book Awards

Outreach and Engagement

Free activity resources

**Activity kits** 

Volunteer with us

Come and meet us

Public engagement working group

Grants

Regional grant scheme

**Travel grants** 

Undergraduate studentships

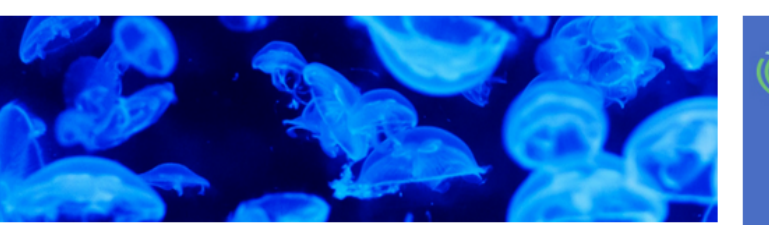

### Intermediate Biology Olympiad

#### **About the competition**

The Intermediate Biology Olympiad challenges students' biology knowledge and encourages them to continue studying the biosciences beyond school/college.

The Intermediate Biology Olympiad 2018 will take place between 15th - 21st June 2018. The competition consists of a one-hour multiple choice test taken online in schools under staff-supervised conditions at any time convenient during the competition dates. Questions will be set on topics students are likely to have covered at GCSE and in their first year of A level.

Students who take part in the competition are encouraged to reference their participation in their further/higher education applications.

The Intermediate Biology Olympiad is organised by the UK Biology Competitions committee and administered by the Royal Society of Biology.

#### **Prizes**

Top scoring students are rewarded with publicly recognised certificates, and will be offered the opportunity to attend an awards ceremony at IET: London, Savoy Place. High scoring students will also be invited to one-day Field Studies Council course exploring the ecology of a urban park.

Every student who takes part in the competition is eligible to receive free Biol membership for one year.

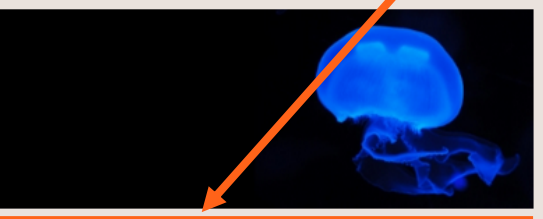

#### **How to enter**

Teachers can now register their students for the Intermediate Biology Olympiad 2018.

Teachers can also download a poster to help promote the competition.

The competition is open to students in:

# Royal Society of

**Discounted** training courses for members

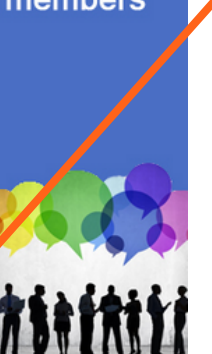

## 1. **Visit** www.rsb.org.uk/intermediat e-olympiad

 $2.$ Click on the link register their students on the **Intermediate Biology** Olympiad webpage.

## Intermediate Biology Olympiad registration form

Teachers can now register their students for the Intermediate Biology Olympiad 2018.

Teachers can also download a poster to help promote the competition.

The deadline to register for the competition is 8th June 2018.

If you have any queries regarding the Intermediate Biology Olympiad, contact Raghav Selvam.

#### **Instructions**

- 1. You need to first sign in below with your email address and the password you use for your Royal Society of Biology mySociety account. If you do not have a mySociety account, you can create one for free to register your school for this competition. Forgotten passwords can be reset if needed.
- 2. After you log in, please click the green Register for this competition at the bottom of the page.
- 3. The next step will ask you to create a password. This will form part of the password you use to log into the competition website - therefore please create something that is memorable. (Please note: you will only access to the competition website during the competition dates.)
- 4. Later in the registration, you will need to select your school. If your school is not on our list or is on the list with inaccurate details, please email Raghav Selvam with your school's name, address and exam centre number.
- 5. You can then add your students' names and year group. Please type "Group 1" for students in Year 12, or use an equivalent year group for your country.
- 6. Finally, you will be able to pay for your school's participation fee for the competition. You will be provided with the options to pay here online or option to download an invoice by logging into the my Society portal...

A full guide on registering for the Intermediate Biology Olympiad will be available soon.

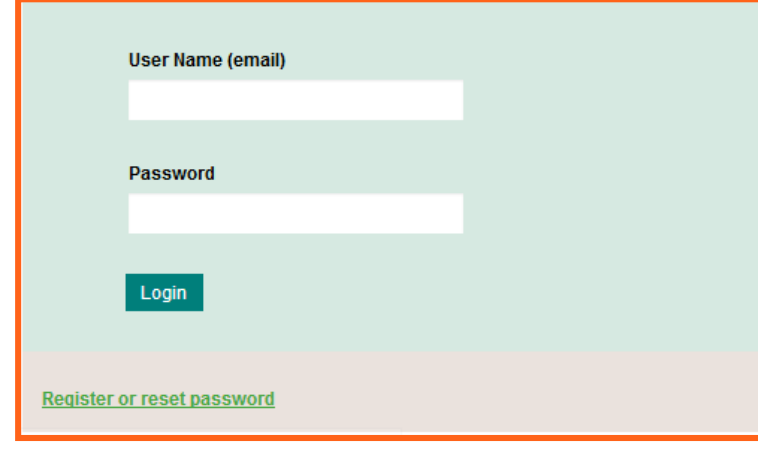

Sign in with your email  $3.$ address and the password you use for your Royal **Society of Biology** mySociety account.

> If you do not have a mySociety account, you can create one for free to register your school for this competition. Forgotten passwords can be reset if needed.

## Intermediate Biology Olympiad registration form

Teachers can now register their students for the Intermediate Biology Olympiad 2018.

Teachers can also download a poster to help promote the competition.

The deadline to register for the competition is 8th June 2018.

If you have any queries regarding the Intermediate Biology Olympiad, contact Raghav Selvam.

#### **Instructions**

- 1. You need to first sign in below with your email address and the password you use for your Royal Society of Biology mySociety account. If you do not have a mySociety account, you can create one for free to register your school for this competition. Forgotten passwords can be reset if needed.
- 2. After you log in, please click the green Register for this competition at the bottom of the page.
- 3. The next step will ask you to create a password. This will form part of the password you use to log into the competition website - therefore please create something that is memorable. (Please note: you will only access to the competition website during the competition dates.)
- 4. Later in the registration, you will need to select your school. If your school is not on our list or is on the list with inaccurate details, please email Raghav Selvam with your school's name, address and exam centre number.
- 5. You can then add your students' names and year group. Please type "Group 1" for students in Year 12, or use an equivalent year group for your country.
- 6. Finally, you will be able to pay for your school's participation fee for the competition. You will be provided with the options to pay here online or option to download an invoice by logging into the my Society portal...

A full guide on registering for the Intermediate Biology Olympiad will be available soon.

You may download a copy of your school's invoice and pay online by following the links at the bottom of the registration screen after you have registered. Please scroll to the end of the page and follow the links.

**Register for this competition** 

4. Please click the green Register for this competition at the bottom of the page.

## Intermediate Biology Olympiad registration form

Teachers can now register their students for the Intermediate Biology Olympiad 2018.

Teachers can also download a poster to help promote the competition.

The deadline to register for the competition is 8th June 2018.

If you have any queries regarding the Intermediate Biology Olympiad, contact Raghav Selvam.

#### **Instructions**

- 1. You need to first sign in below with your email address and the password you use for your Royal Society of Biology mySociety account. If you do not have a mySociety account, you can create one for free to register your school for this competition. Forgotten passwords can be reset if needed.
- 2. After you log in, please click the green Register for this competition at the bottom of the page.
- 3. The next step will ask you to create a password. This will form part of the password you use to log into the **competition** website - therefore please create something that is memorable. (Please note: you will only access to the competition website during the competition dates.)
- 4. Later in the registration, you will need to select your school. If your school is not on our list or is on the list with inaccurate details, please email Raghav Selvam with your school's name, address and exam centre number.
- 5. You can then add your students' names and year group. Please type "Group 1" for students in Year 12, or use an equivalent year group for your country.
- 6. Finally, you will be able to pay for your school's participation fee for the competition. You will be provided with the options to pay here online or option to download an invoice by logging into the my Society portal...

A full guide on registering for the Intermediate Biology Olympiad will be available soon.

Please create a password This is to identify your school during the competition

Password

submit

Next, create a password.  $5<sub>1</sub>$ This will form part of the password you use to log into the competition website - therefore please create something that is memorable.

> (Please note: you will only access to the competition website during the competition dates.)

- 5. You can then add your students' names and year group. Please type "Group 1" for students in Year 12, or use an equivalent year group for your country.
- 6. Finally, you will be able to pay for your school's participation fee for the competition. You will be provided with the options to pay here online or option to download an invoice by logging into the my Society portal...

A full guide on registering for the Intermediate Biology Olympiad will be available soon.

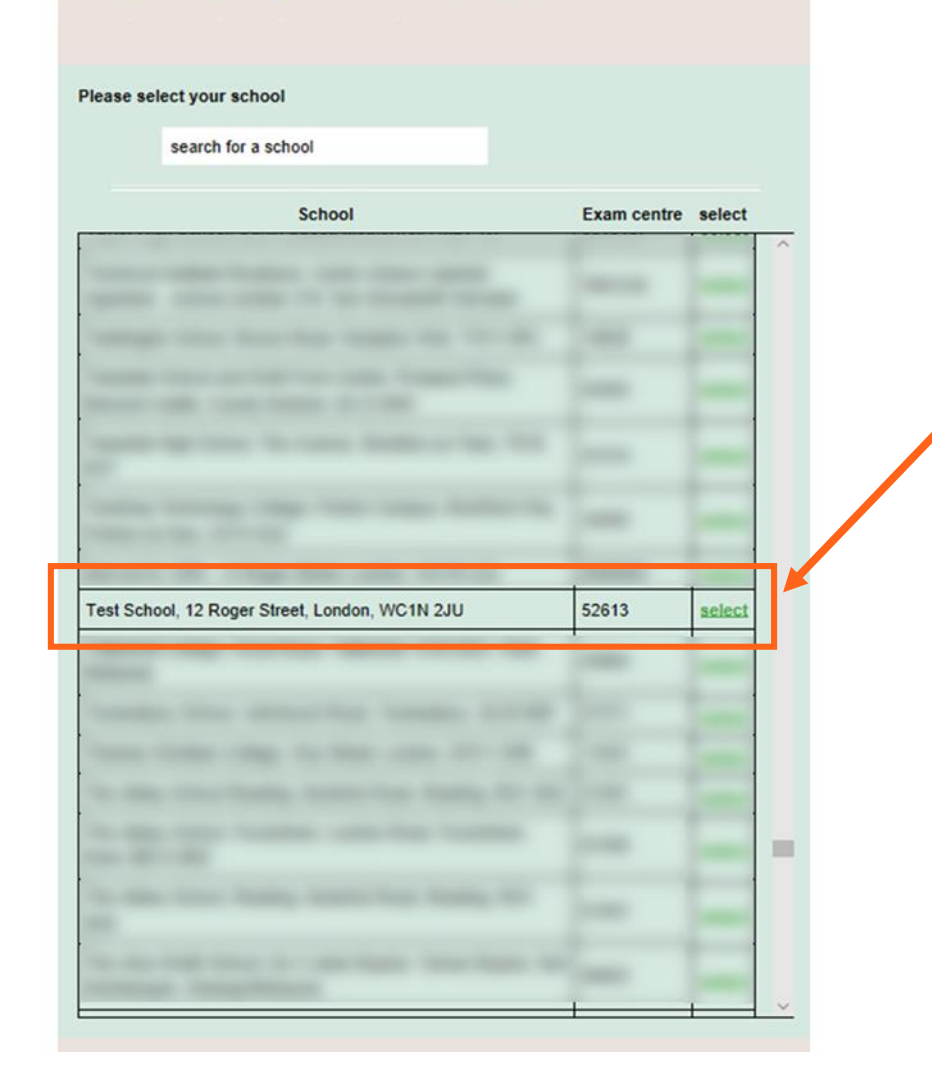

6. Select and confirm your school from the list. If your school is not on our list or is on the list with inaccurate details please email Raghav Selvam with your school's name, address and exam centre number.

6. Finally, you will be able to pay for your school's participation fee for the competition. You will be provided with the options to pay here online or option to download an invoice by logging into the my Society portal...

A full guide on registering for the Intermediate Biology Olympiad will be available soon.

**Your school Test School** 

Exam centre: 52613

Address:

12 Roger Street, London.

WC1N<sub>2JU</sub>

**Contact details** 

Email:

Tel:

Your password for this competition is: Please keep a record of your password. We have added a prefix to the password you typed

**Your booking** The cost is currently zero

Please add the names of participants from your school The cost will be updated for each participant you add

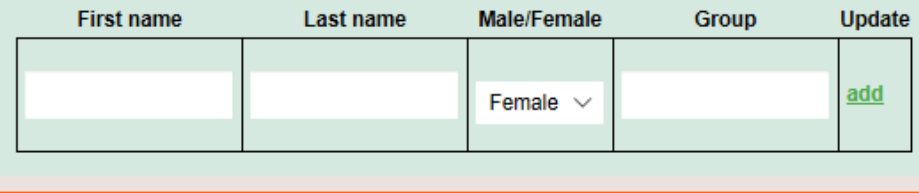

- 7. Add your students' names and year group. Please type "Group A" for students in:
- **Y12 in England and Wales**
- **Y13** in Northern Ireland
- S5 in Scotland, and
- **Equivalent year groups** worldwide

**Your school Test School** 

Exam centre: 52613

Address: 12 Roger Street, London, WC1N 2JU

**Contact details** 

Email:

Tel:

Your password for this competition is: Please keep a record of your password. We have added a prefix to the password you typed

**Your booking** Participants registered: 3

The fee for this competition is £10

You can pay here.

To see a copy of your invoice, please login to our user portal, my Society.

Please add the names of participants from your school The cost will be updated for each participant you add

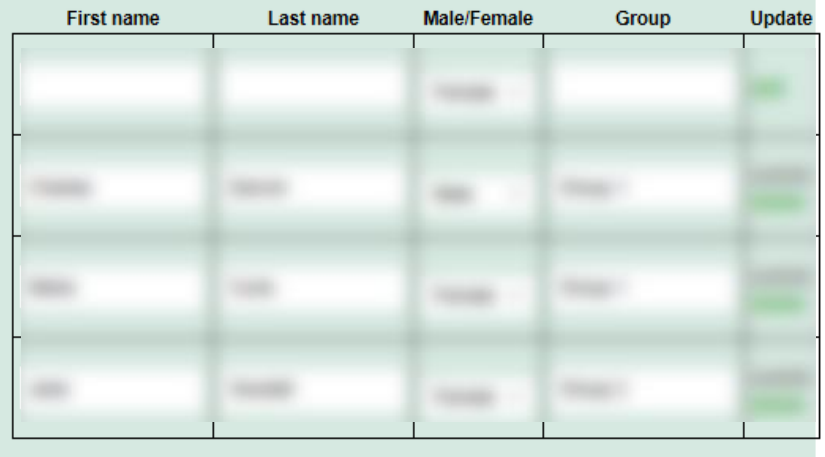

Finally, you will be able to 8. pay for your school's participation fee for the competition.

> You will be provided with the options to pay here online or to download an invoice by logging into the mySociety portal.

## **Payment Required**

To proceed with your transaction, we need to process the payment below. When you click the 'Proceed to payment' link, you will temporarily leave this site and be taken to the servers of our payment processor, WorldPay. Once the transaction is complete, you will be returned to this site.

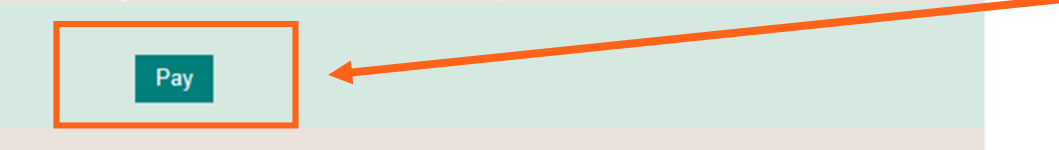

Please note that we will cancel your request if you do not complete the payment.

## Paying the competition participation fee online

9a. By clicking pay here, you will be able to pay your school's participation fee for the competition online using a credit or debit card.

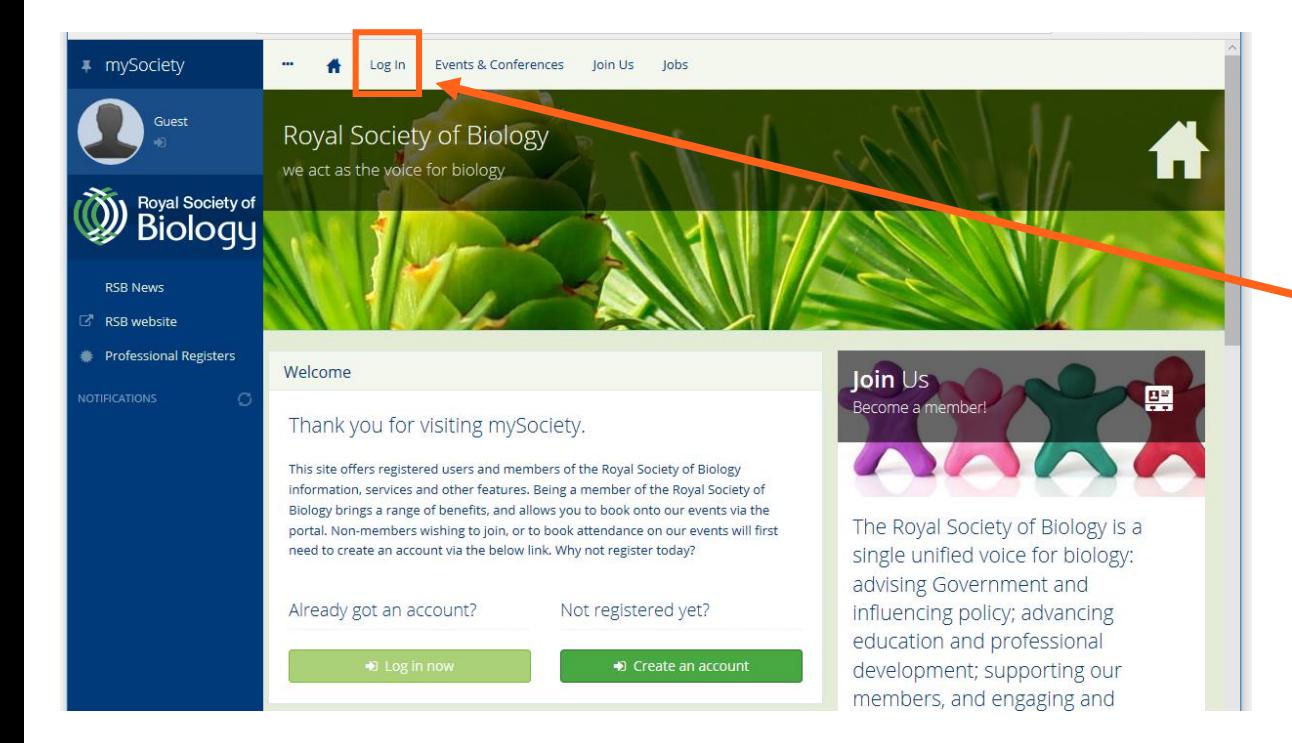

## Downloading an invoice for the competition participation fee

9bi. You can login into the [mySociety](https://my.rsb.org.uk/login.php) portal to download an invoice for school's participation fee to pass on your school's bursar.

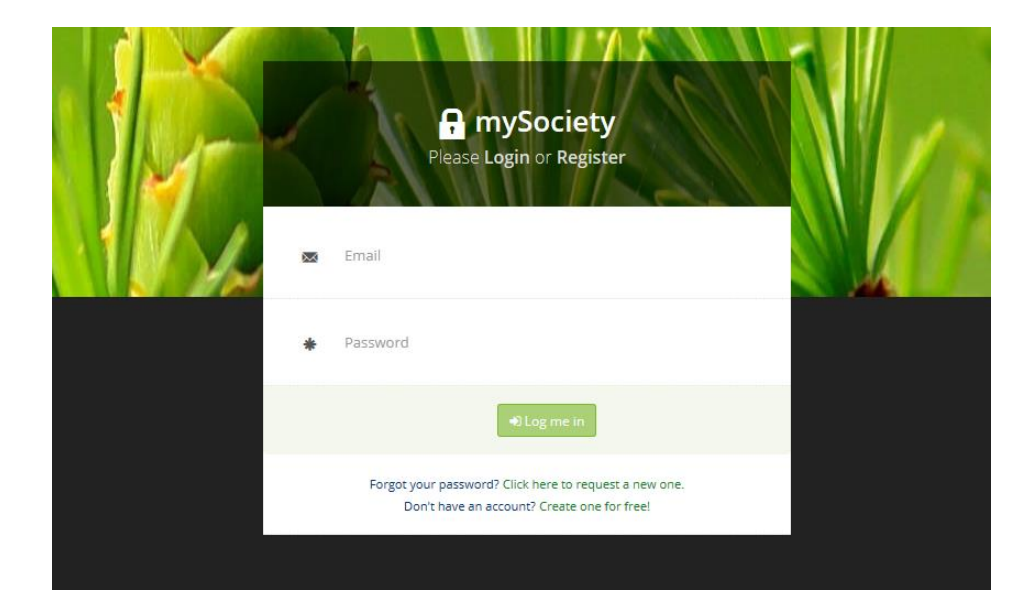

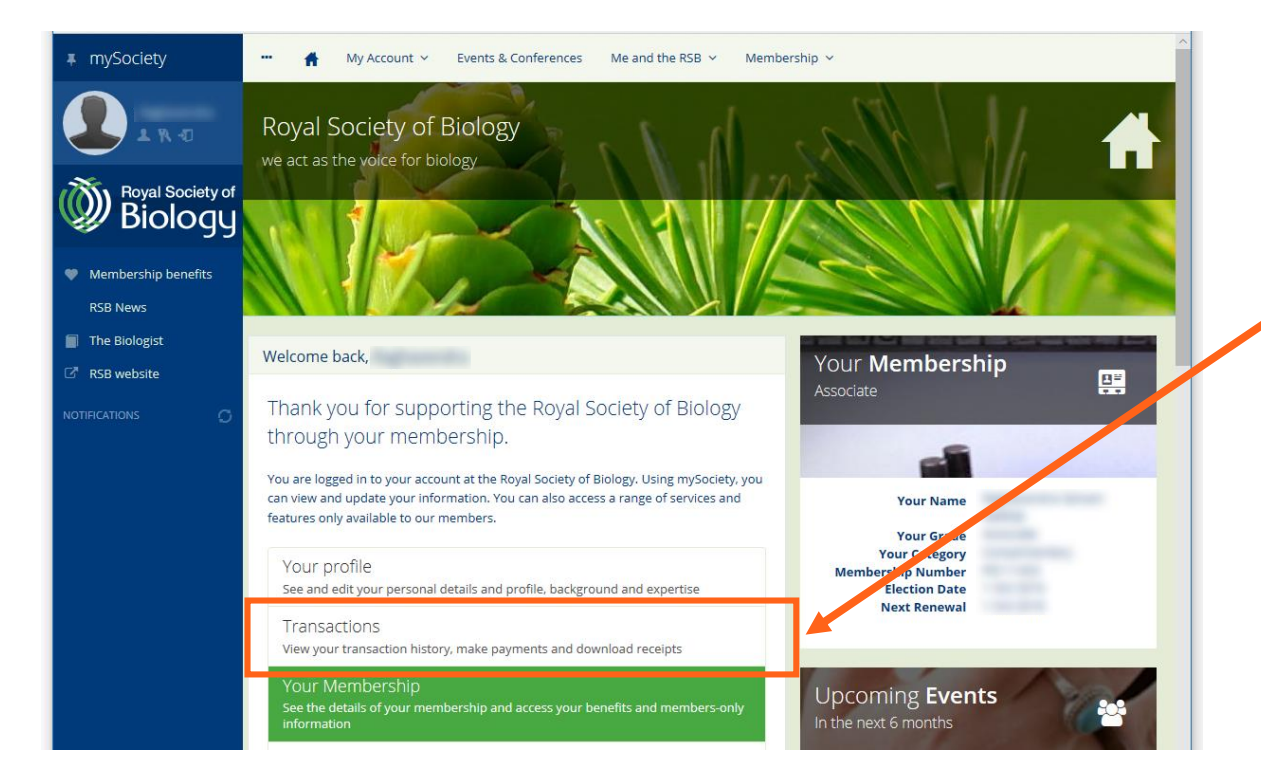

## Downloading an invoice for the competition participation fee

9bii. Once you have logged in, click on Transactions to view your invoice.

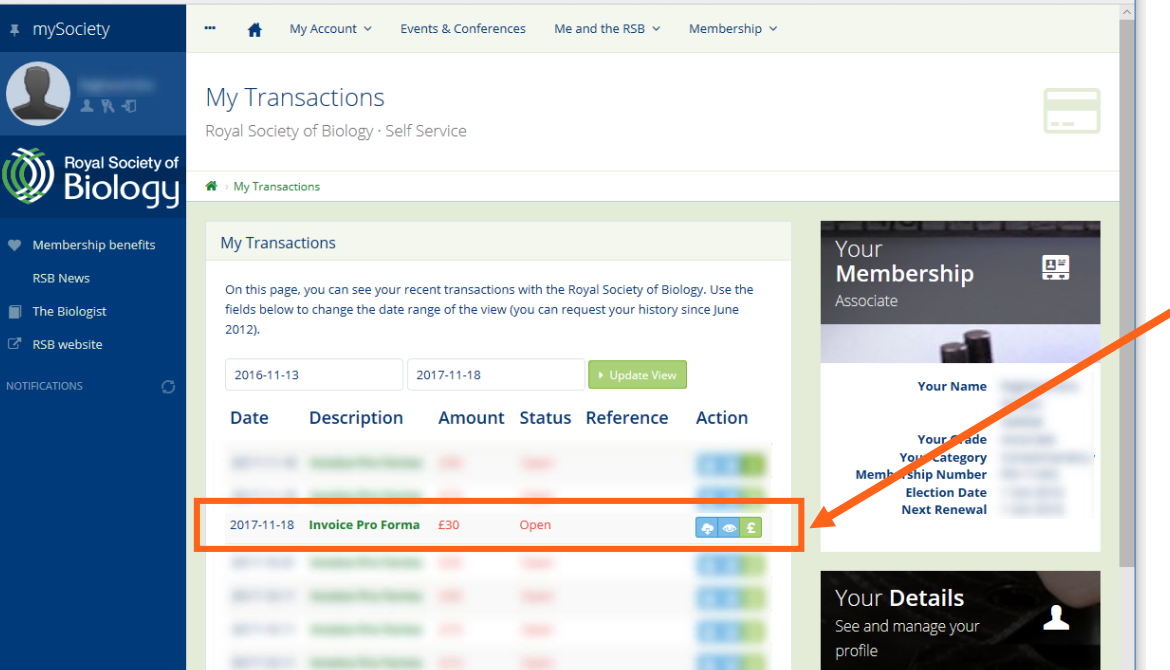

## Downloading an invoice for the competition participation fee

9biii. On the My Transactions page, you will be able to download, view and pay your invoice.